This project budget was developed to provide our grant review committee with a tool to evaluate projects and investments more effectively. In the interest of space, we have only added two rows under each section (Personnel Salary, Fringe Benefits, etc.). Your project will likely need more than two rows to capture expenditures. Each row has formulas that MUST be replicated to ensure the budget is populated correctly. Please follow these steps to ensure the project budget formulas stay intact.

1. Highlight the row you want to copy by clicking on the number of the row. In this example we have highlighted Row 15. You MUST click on the actual number.

|   | 12 |                                | 1 Cal 1      | FCX Foundation | Foundation | De date to that apoeinte and all time items arised each expense ealegery                                                                                                    |
|---|----|--------------------------------|--------------|----------------|------------|----------------------------------------------------------------------------------------------------|
|   | 13 | EXPENSES                       |              |                |            | Line Item Details/ Comments                                                                                                    |
|   | 14 | Personnel Salary               |              |                |            | Ex. Project manager – 50% of the manager's time- \$25,000<br>Construction labor- \$45,000                                                                                         |
| * | 15 | Activities counselor           | \$40,000     | \$5,000        | 13%        | This program will be rolled up into the current role. The funding being requested is for the hours that will be allocated to implementing the program we are seeking funding for. |
|   | 16 | Reading teacher                | \$50,000     | \$0            |            | The reading teacher will volunteer 10% of her time at no cost to the program                                                                                                    |
|   | 17 | Subtotal                       | \$ 90,000.00 | \$ 5,000.00    | 6%         |                                                                                                    |
|   | 18 | Fringe Benefits                |              |                |            |                                                                                                    |
|   | 19 |                                |              |                |            |                                                                                                    |
|   | 20 |                                |              |                |            |                                                                                                    |
|   | 21 | Subtotal                       | \$ -         | \$ -           |            |                                                                                                    |
|   | 22 | Consulting & Professional Fees |              |                |            |                                                                                                    |
|   | 23 |                                |              |                |            |                                                                                                    |
|   | 24 |                                |              |                |            |                                                                                                    |

2. Right click the number and select Copy from the pop-up list.

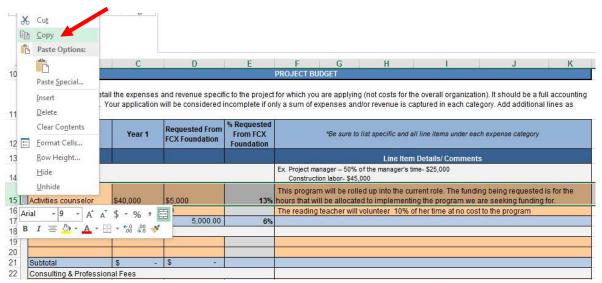

Once you click "Copy" your row will have a dashed higlighted border circulating around it.

| 12 |                      | Year 1       | Requested From<br>FCX Foundation | From FCX<br>Foundation | *Be sure to list specific and all line items under each expense category                     |  |
|----|----------------------|--------------|----------------------------------|------------------------|----------------------------------------------------------------------------------------------|--|
| 13 | EXPENSES             |              |                                  |                        | Line Item Details/ Comments                                                                  |  |
| 14 | Personnel Salary     |              |                                  |                        | Ex. Project manager – 50% of the manager's time- \$25,000<br>Construction labor- \$45,000    |  |
| 14 | reisonner Salary     |              |                                  |                        | This program will be rolled up into the current role. The funding being requested is for the |  |
| 15 | Activities counselor | \$40,000     | \$5,000                          |                        | hours that will be allocated to implementing the program we are seeking funding for.         |  |
| 16 | Reading teacher      | \$50,000     | \$0                              |                        | The reading teacher will volunteer 10% of her time at no cost to the program                 |  |
| 17 | Subtotal             | \$ 90,000.00 | \$ 5,000.00                      | 6%                     |                                                                                              |  |

3. Right click on the row underneath the row that is dashed and highlighted and select "Insert Copied Cells" In this example that would be Row 16. You MUST click on the number 16.

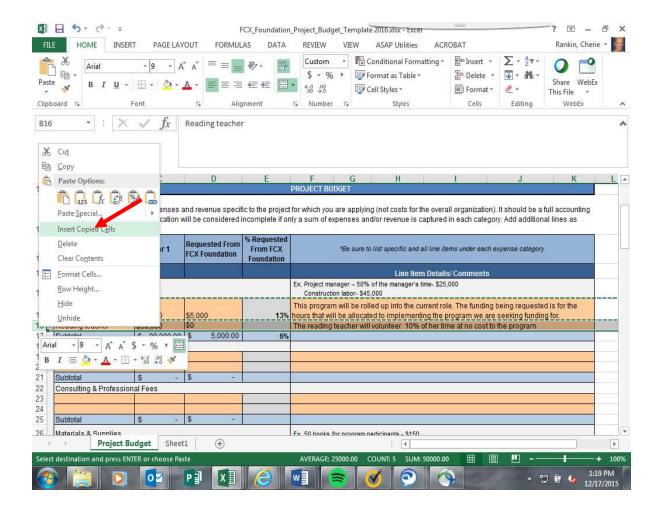

4. After you insert the copied cell a duplicate row will populate and you can press "Enter".

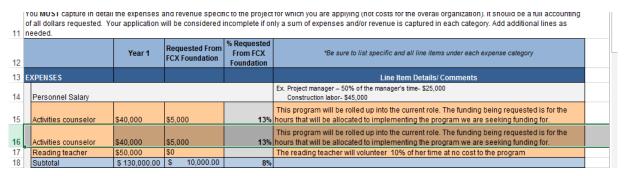

Now you are able to add as many rows as needed under each section.

\*TIP: It is best to make copies of the rows while they are blank.

Questions? Email Cherie at cherie\_rankin@fmi.com